# iOS & Android Application InstallFest

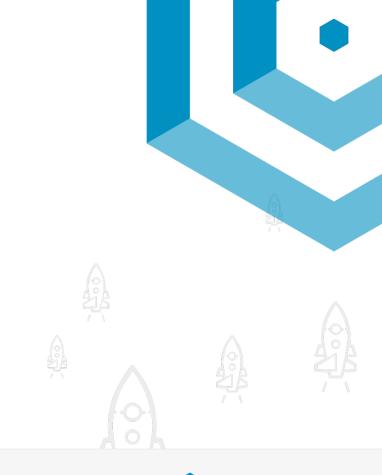

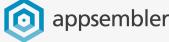

Why are you here today?

Install Android Studio & Xcode

Setup your edX instance & enable it for mobile

Gather materials from your designer & prepare them for mobile

Design & Build

Setup Google Play & iTunesConnect

Stay-Involved

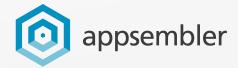

#### **Choose A Partner**

- Pick up a USB stick
- Grab a partner or two
- Each partnership should have one mac laptop
- Each partnership should have one software developer (or one person comfortable with the command line)

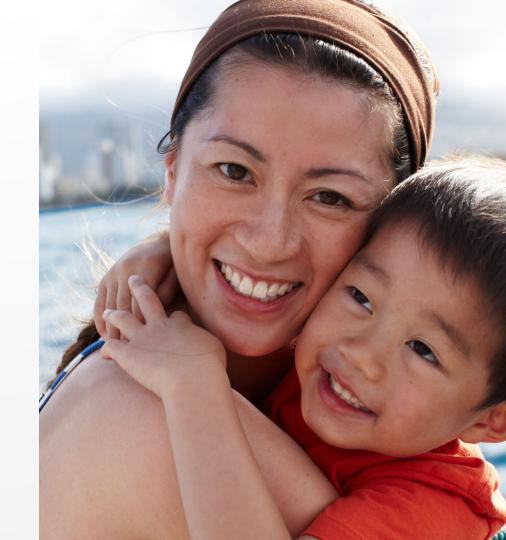

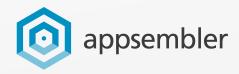

#### Install Android Studio & Xcode

- Xcode only runs on Mac OS
- Install Android Studio Version 2.3.3 by copying it from your USB to your computer, opening it, and going through the installation wizard
- Install Xcode Version 9.2 (9C40b) by copying it from your USB to your computer, and going through the installation wizard

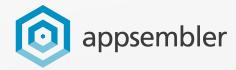

### Install edx-app-ios & edx-app-android

- Copy the code from the USB
- Or, download the code from GitHub with the commands `git clone <a href="https://github.com/appsembler/edx-app-android">https://github.com/appsembler/edx-app-ios</a>` and run `pod install` inside the ios folder

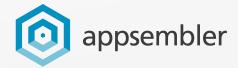

6

- Drag "Demo Assets" from the USB to your desktop
- Or, gather similar assets for your own brand from your designer

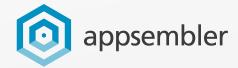

### Setup Your edX Instance & Enable It For Mobile

- We have setup ginkgo-sandbox.appsembler.com for your use today.
- Go to tahoe.appsembler.com & spin up a fully-branded Open edX site in minutes
- Or, ensure that your existing server is mobile friendly by following the instructions here: <a href="http://edx.readthedocs.io/projects/edx-installing-configuring-and-running/en/latest/mobile.html">http://edx.readthedocs.io/projects/edx-installing-configuring-and-running/en/latest/mobile.html</a>

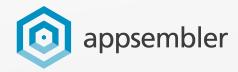

## Demo

### Every Release

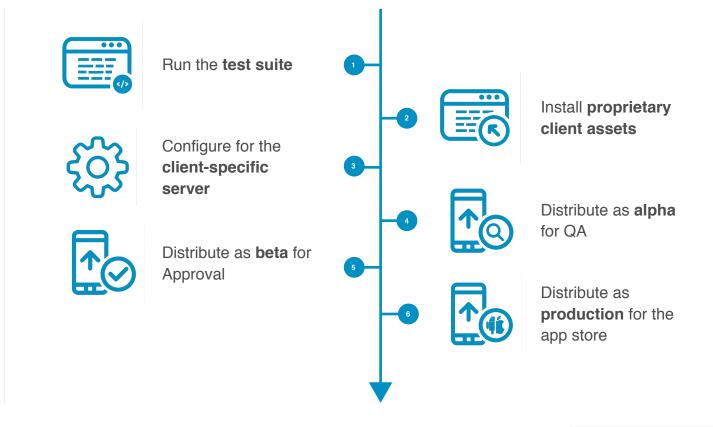

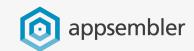

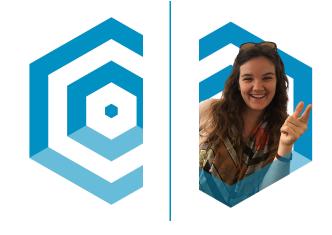

# Questions?